**Bitdefender** ENTERPRISE

# CLOUD SECURITY FOR ENDPOINTS Reporter's Guide ››

### Cloud Security for Endpoints by Bitdefender Reporter's Guide

### Publication date 2013.07.19

Copyright© 2013 Bitdefender

#### Legal Notice

All rights reserved. No part of this book may be reproduced or transmitted in any form or by any means, electronic or mechanical, including photocopying, recording, or by any information storage and retrieval system, without written permission from an authorized representative of Bitdefender. The inclusion of brief quotations in reviews may be possible only with the mention of the quoted source. The content can not be modified in any way.

**Warning and Disclaimer.** This product and its documentation are protected by copyright. The information in this document is provided on an "as is" basis, without warranty. Although every precaution has been taken in the preparation of this document, the authors will not have any liability to any person or entity with respect to any loss or damage caused or alleged to be caused directly or indirectly by the information contained in this work.

This book contains links to third-party Websites that are not under the control of Bitdefender, therefore Bitdefender is not responsible for the content of any linked site. If you access a third-party website listed in this document, you will do so at your own risk. Bitdefender provides these links only as a convenience, and the inclusion of the link does not imply that Bitdefender endorses or accepts any responsibility for the content of the third-party site.

**Trademarks.** Trademark names may appear in this book. All registered and unregistered trademarks in this document are the sole property of their respective owners, and are respectfully acknowledged.

 $\overbrace{\phantom{1}}^{1}$ 

**Bitdefender** 

# **Table of Contents**

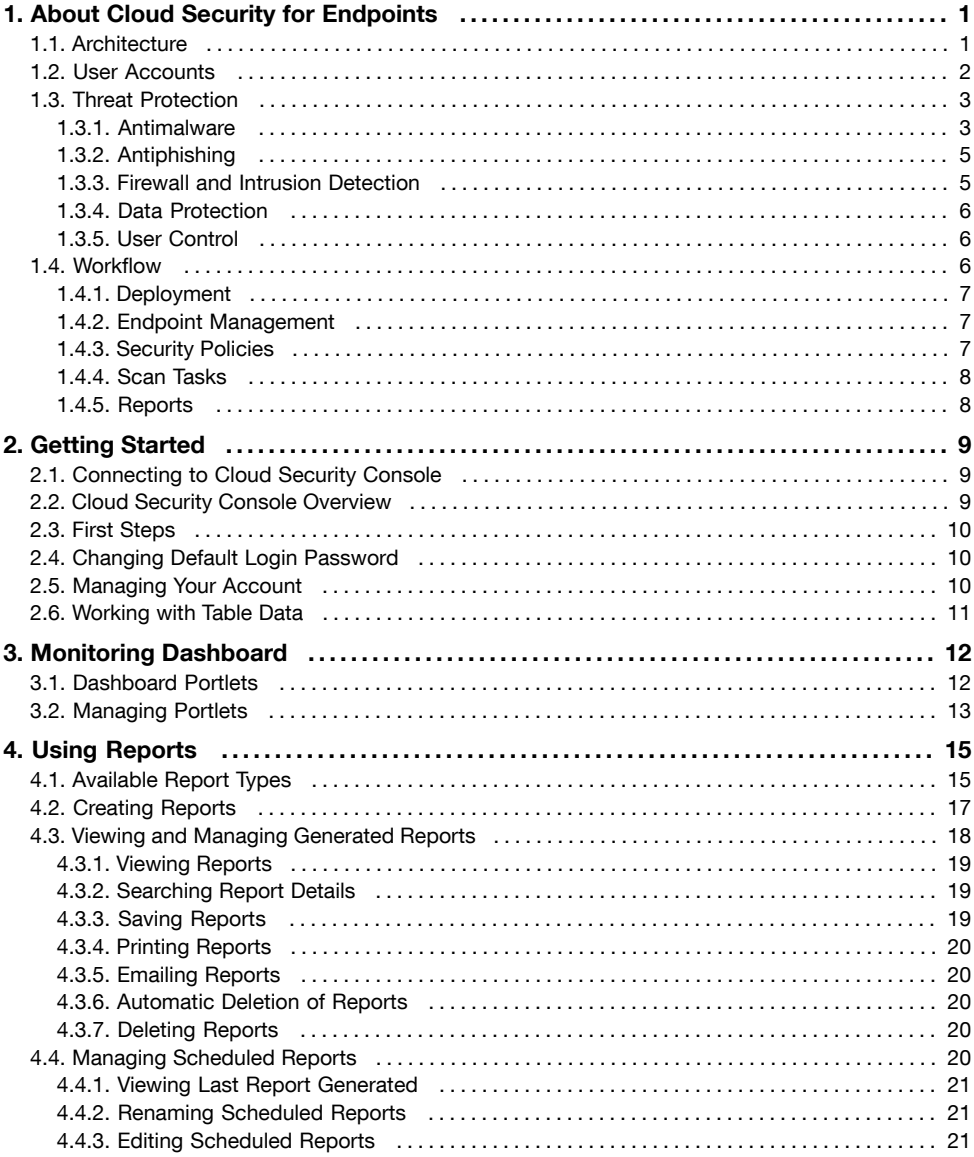

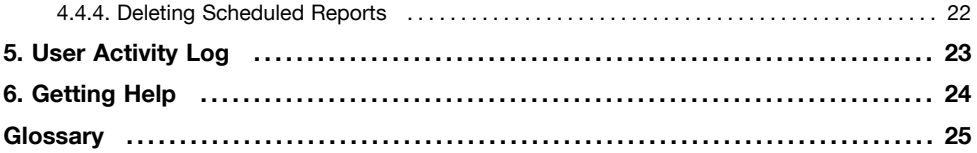

# <span id="page-5-0"></span>1. About Cloud Security for Endpoints

Cloud Security for Endpoints is a cloud-based malware protection service developed by Bitdefender for computers running Microsoft Windows operating systems. It uses a centralized Software-as-a-Service multiple deployment model suitable for enterprise customers, while leveraging field-proven malware protection technologies developed by Bitdefender for the consumer market.

This chapter provides an overview of Cloud Security for Endpoints:

- ["Architecture"](#page-5-1) (p. 1)
- "User [Accounts"](#page-6-0) (p. 2)
- <span id="page-5-1"></span>• "Threat [Protection"](#page-7-0) (p. 3)
- ["Workflow"](#page-10-2) (p. 6)

## 1.1. Architecture

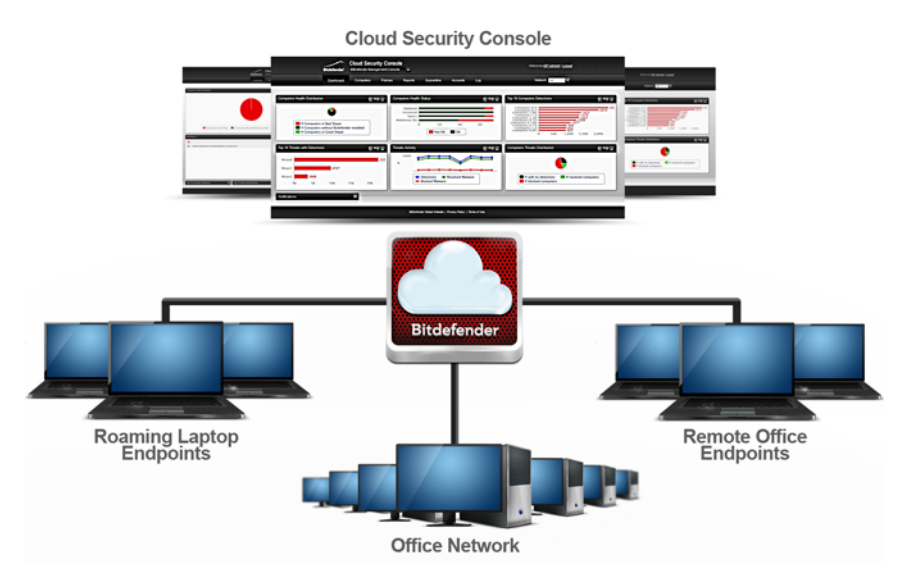

Cloud Security for Endpoints Architecture

The security service is hosted on Bitdefender's public cloud. Subscribers have access to a Web-based management interface called **Cloud Security Console**. From this interface, administrators can remotely install and manage malware protection on all their Windows-based computers such as: servers and workstations within the internal network, roaming laptop endpoints or remote office endpoints.

A local application called **Endpoint Security** is installed on each protected computer. Local users have limited visibility and read-only access to the security settings, which are centrally managed by the administrator from the Cloud Security Console; while scans, updates and configuration changes are commonly performed in the background.

An optional on-premise **Update Server** is also available. The Update Server centralizes endpoint clients' update and distribution within the local network, thus reducing Internet traffic for networks with a large number of endpoints. The Update Server also enables Endpoint Security update deployment on network computers without Internet access.

## <span id="page-6-0"></span>1.2. User Accounts

Cloud Security for Endpoints uses an integrated distribution and deployment ecosystem in which different types of accounts are connected in a hierarchical structure. Each account has visibility over its children accounts. For accountability reasons, user actions are documented in activity logs for both the current and children accounts.

There are four types of accounts:

- 1. **Partner** Cloud Security for Endpoints distributors and resellers use partner accounts. Partner accounts can have two types of children: other partner accounts or customer accounts. When expanding their distribution chain, partners create subordinate partner accounts. When selling directly to end-users, they create company accounts. Since partners can act as security service providers, they have administrative privileges over security settings for their children company accounts.
- 2. **Company** Company accounts are allocated to end-customers when they purchase a Cloud Security for Endpoints license from a partner. A customer will always have a single company account. A company account is a master account for a customer's entire Cloud Security for Endpoints deployment, allowing top-level control over all security settings (unless overridden by its parent partner account in a security service provider scenario). From a company account, operational responsibilities can be delegated to subordinate administrator and reporter children accounts.
- 3. **Administrator** Administrator accounts are internal accounts with administrative privileges over the company's entire Cloud Security for Endpoints deployment or over a specific group of computers. Administrators are responsible for actively managing the Cloud Security for Endpoints security settings. For more information on typical administrator responsibilities, refer to ["Workflow"](#page-10-2) (p. 6).
- 4. **Reporter** Reporter accounts are internal read-only accounts. They only allow access to reports and logs. Such reports can be allocated to personnel with monitoring responsibilities or to other employees who must be kept up-to-date with security status.

The following table summarizes the relationships between the account types:

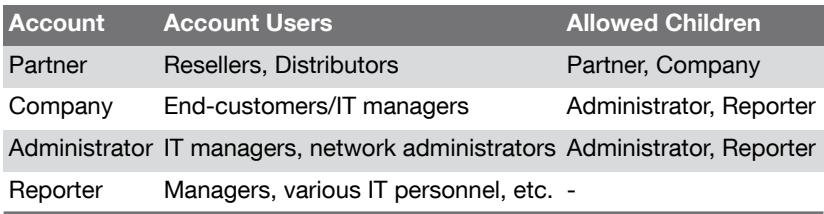

## <span id="page-7-0"></span>1.3. Threat Protection

Cloud Security for Endpoints provides protection against a wide range of threats using the following modules:

- [Antimalware](#page-7-1) protection based on signature scanning, heuristic analysis (B-HAVE) and advanced behavior-based heuristic analysis (Active Virus Control) against: viruses, worms, trojans, spyware, adware, keyloggers, rootkits and other types of malicious software
- [Antiphishing](#page-9-0) protection, browser toolbar and search advisor against website forgery/spoofing and Internet frauds
- Firewall and Intrusion [Detection](#page-9-1) System against network attacks
- Data [Protection](#page-10-0) against social engineering attempts and accidental data leaks
- <span id="page-7-1"></span>• User [Control](#page-10-1) against company policy infringements related to Web access and application use

### 1.3.1. Antimalware

Bitdefender's antimalware scanning technology relies on 3 layers of protection:

- 1. First, a traditional scanning method is employed where scanned content is matched against the **signature database**. The signature database contains byte patterns specific to known threats and is regularly updated by Bitdefender. This scanning method is effective against confirmed threats that have been researched and documented. However, no matter how promptly the signature database is updated, there is always a vulnerability window between the time when a new threat is discovered and when a fix is released.
- 2. Against brand-new, undocumented threats, a second layer of protection is provided by **B-HAVE**, Bitdefender's heuristic engine. Heuristic algorithms detect malware based on behavioural characteristics. B-HAVE runs suspected malware in a virtual environment to test its impact on the system and ensure it poses no threat. If a threat is detected, the program is prevented from running.
- 3. For threats that elude even the heuristic engine, a third layer of protection is present in the form of **Active Virus Control (AVC)**. Active Virus Control continuously monitors

running processes and grades suspicious behaviours such as attempts to: disguise the type of process, execute code in another process's space (hijack process memory for privilege escalation), replicate, drop files, hide from process enumeration applications, etc. Each suspicious behaviour raises the process rating. When a threshold is reached, an alarm is triggered.

Cloud Security for Endpoints protects against several types of malware, including:

- **Viruses** A computer virus is a computer program that self-replicates when executed, often while being concealed inside legitimate executable files, boot records, script files, document macros, etc. Besides self-replication, many viruses also carry a payload, meaning they also perform malicious actions on the host system like: destroying or corrupting data, displaying insulting or annoying messages, altering normal application behaviour, installing trojans or spyware, etc.
- **Worms** Computer worms are also self-replicating computer programs that may carry malicious payloads. They differ from viruses in that they are standalone computer programs and have the ability to spread automatically, usually via computer networks.
- **Trojans** Trojans are computer programs that expose the host system to attackers, hence the name. Typical payloads include: opening backdoors (methods of bypassing authentication), stealing data, hijacking the system for spamming or Denial of Service attacks, spying on the user, etc. Unlike viruses and worms, trojans don't self-replicate.
- **Spyware** Spyware designates computer programs that covertly collect information about the user and transmit it to a third party. Spyware is often distributed as part of desirable software such as free utilities which perform spying activities on their users in addition to their advertised purpose.
- **Adware** Adware programs are software packages that display unsolicited advertising in the form of pop-ups, or by corrupting the graphical user interface of various applications, notably web browsers. Like spyware, they are often bundled with other types of more or less useful software.
- **Keyloggers** Keyloggers monitor the user's keyboard key presses. Although there are legitimate applications for keyloggers, they are often used by hackers to extract confidential information such as credentials, credit card numbers, addresses, etc. They are usually distributed through a trojan or virus.
- **Rootkits** Rootkits are system drivers which modify the operating system's behaviour for various purposes, Just like keyloggers, they may have beneficial functionalities, but are also frequently used for harmful actions such as: concealing malicious software, preventing malware disinfection, enabling privilege escalation for unauthorised users, opening backdoors, etc. Because they corrupt the operating system's low level functions, once installed, rootkits are notoriously difficult to detect and remove.

### <span id="page-9-0"></span>1.3.2. Antiphishing

The antiphishing module provides warnings and protection against website forgery/spoofing and against Internet frauds. The antiphishing module has three components:

- **Antiphishing** protection automatically blocks known phishing (website forgery/spoofing) web pages to prevent users from inadvertently disclosing private or confidential information to online fraudsters. In addition to website forgery, other types of Internet frauds may be suppressed such as: purchase frauds, get-rich-quick scams, Internet marketing frauds, click frauds, etc. Instead of the malicious web page, a special warning page is displayed in the browser to inform the user that the requested web page is dangerous.
- The **Bitdefender toolbar** informs users about the security rating of the web pages they are viewing. By clicking a small dragger at the top of the browser window, users can see if the currently displayed page is either: safe, suspect or unsafe.
- The **Search advisor** rates search engine results and Facebook/Twitter links, by placing an icon in front of every result. Icons indicate if the link leads to a safe, suspect or unsafe page.

There are two types of threats contained by Cloud Security for Endpoints antiphishing protection:

- **Spoofing** Web site forgery (spoofing) consists of malicious web sites attempting to impersonate legitimate ones for fraudulent reasons such as collecting user credentials or credit card information.
- **Internet frauds** Sites that do not assume false identities, but instead try to appear as honorable businesses and profit by tricking people into various scams such as:
	- **Purchase frauds** Online vendors who don't actually deliver the advertised products
	- **Financial frauds** Such as those originating from false financial institutions
	- **Get-rich-quick-scams** Such as Ponzi schemes, work-at-home schemes or other "business-opportunity" schemes
	- **Internet marketing frauds** Malicious sites that harvest credit card information under various pretexts such as age verification or by selling dubious health products
	- **Click frauds** Sites that deceive visitors into clicking links that lead to different destinations than the ones advertised
	- **Unethical dissemination** Domains that have been promoted using spam, blog comment spam, click frauds, social media scams or other dishonest methods

### <span id="page-9-1"></span>1.3.3. Firewall and Intrusion Detection

The firewall and the Intrusion Detection System (IDS) protect the system from network threats:

- The **Firewall** controls applications' access to network resources/services and to the Internet. A comprehensive database of known, legitimate applications can be automatically allowed access. Furthermore, the firewall can protect the system against port scans, restrict ICS and warn when new nodes join a Wi-Fi connection.
- The **Intrusion Detection System** protects the system from specific actions with malicious potential such as: dll injections, installation of malware drivers, alteration of Bitdefender files by 3<sup>rd</sup> party applications, Internet Explorer exploits or keylogging attempts.

### <span id="page-10-0"></span>1.3.4. Data Protection

The Data Protection module prevents users from unwittingly revealing specific confidential information by scanning outgoing email (SMTP) and web (HTTP) traffic and blocking predefined text strings from being sent. These text strings may include sensitive data such as: account names, names for in-development products or technologies, contact information for company executives, etc. There are usually two scenarios for this type of exposure:

- **Social engineering** This happens when another party actively attempts to deceive someone inside the company into revealing confidential information by techniques such as: impersonating co-workers or authorities, staging false situations or otherwise manipulating the victim to act in the social engineer's interest.
- <span id="page-10-1"></span>• **Accidental data leaks** - In these scenarios, the user is divulging confidential information out of negligence, without being enticed in any way by the recipient. Although this is not a deliberate data theft attempt, the consequences can be just as severe.

### 1.3.5. User Control

The User Control module restricts user's access to Internet and to applications either completely or based on a schedule. Online access restrictions can also be applied for: specific addresses, HTTP or SMTP traffic containing certain keywords, or for predefined Web site categories. There are over 30 types of websites that can be restricted including those providing: gambling, mature content, social networking, file sharing, online gaming, etc.

<span id="page-10-2"></span>The User Control module helps enforce company policies related to Web access, thus preventing productivity losses caused by employee idling and reducing data traffic costs.

## 1.4. Workflow

Cloud Security for Endpoints administrators can perform a wide range of assignments, the most important of which being related to:

- **[Deployment](#page-11-0)**
- Endpoint [Management](#page-11-1)
- [Security](#page-11-2) Policies
- Scan [Tasks](#page-12-0)
- <span id="page-11-0"></span>• [Reports](#page-12-1)

### 1.4.1. Deployment

The Endpoint Security can be installed either locally or remotely:

- **Local installation** For a local installation, a generic or customized installation kit is run on the target computer either from a local or network storage device, or after being downloaded from the Bitdefender cloud. The administrator can set up customized installation kits with predefined settings for installed modules, passwords or upgrade locations. In a typical deployment, the administrator may set up a custom installation kit on the Bitdefender cloud and send the local user the corresponding download link via email. The user downloads the installation kit and runs it, without adjusting any installation parameters.
- <span id="page-11-1"></span>• **Remote installation** - When Endpoint Security is installed on a computer, it behaves as a network scanning agent and deployment assistant. Detected computers will show up in the Cloud Security Console allowing administrators to deploy Endpoint Security on the other computers within the local network remotely.

### 1.4.2. Endpoint Management

<span id="page-11-2"></span>Endpoints can be managed individually or clustered into groups. Computer groups enable administrators to apply security policies and run reports and scan tasks collectively, on multiple computers sharing the same security requirements. In large networks, computer groups can be managed by different administrators for workload balancing.

### 1.4.3. Security Policies

In Cloud Security for Endpoints, security settings are always managed as a batch, via security policies. A security policy is a configuration which includes a specific set of values for:

- Endpoint interface settings such as: visibility, status alerts and technical support information
- General settings such as: logging, reporting, password protection and updates
- Security settings, namely: antimalware, firewall and content control modules

By enforcing the use of security policies, security settings are always applied as predefined all-inclusive profiles, adjusted to match the target computers' function. Applying individual security settings to a computer or group of computers is not permitted.

### <span id="page-12-0"></span>1.4.4. Scan Tasks

Administrators can run manual scans on managed endpoints from the Cloud Security Console at any time. Additionally, security policies allow configuring and scheduling periodical scan tasks to run automatically on target computers. Quick scans and full system scans can be run either manually or as a scheduled task. Scheduled tasks also support customized scans.

### <span id="page-12-1"></span>1.4.5. Reports

Reports provide graphical representations and listings for security data consolidated from multiple computers or computer groups. Data coverage may include: Endpoint Security update status, protection status, licence status, network activity, malware activity, top 10 detected malware, etc. Reports can be generated either manually, or scheduled to be run automatically, on a regular basis.

# <span id="page-13-0"></span>2. Getting Started

Cloud Security for Endpoints can be configured and managed using Cloud Security Console, a web-based interface hosted by Bitdefender.

<span id="page-13-1"></span>As user of a reporter account, you can only monitor the Cloud Security for Endpoints protection and create and view security reports.

# 2.1. Connecting to Cloud Security Console

Access to Cloud Security Console is done via user accounts. You will receive your login information by email once your account has been created.

To connect to Cloud Security Console:

- 1. Requirements:
	- Internet connection
	- Internet Explorer 8+, Mozilla Firefox 4+, Google Chrome, Safari or Opera
	- Recommended screen resolution: 1024x768 or higher
- 2. Open your web browser.
- 3. Go to the following website: <https://cloud.bitdefender.net>
- 4. Enter the email address and password of your account.
- 5. Click **Login**.

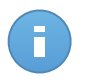

### Note

If you have forgotten your password, use the password recovery link to receive a new password. You must provide the email address of your account.

<span id="page-13-2"></span>The first time you log in to the console, you will be prompted to read and confirm that you agree with the terms of service. If you do not agree with these terms, you cannot use the service.

## 2.2. Cloud Security Console Overview

Cloud Security Console is organized so as to allow easy access to all the features.

Use the menu bar in the upper area to navigate through the console.

### **Dashboard**

View easy-to-read charts providing key security information concerning your network.

### **Reports**

Get security reports concerning the managed computers.

### **Log**

Check the user activity log.

In the upper-right corner of the console, you can find the following links:

- **User name.** Click your user name to manage your account details and preferences.
- **Help and Support.** Click this link to find help and support information.
- <span id="page-14-0"></span>• **Logout.** Click this link to log out of your account.

## 2.3. First Steps

### Note

When you first open the Cloud Security Console, a prompt might be displayed requesting you to change the password. Clicking it opens the account settings page where you can enter a new password for your account.

To get started:

- 1. Go to the **Dashboard** page to see real-time information on the Cloud Security for Endpoints protection.
- <span id="page-14-1"></span>2. Go to the **Reports > New Report** page to create the reports you need. It is recommended to create scheduled reports for the report types you need regularly. To view a generated report, go to the **Reports > View Reports** page and click the report name.

# 2.4. Changing Default Login Password

It is recommended that you change the default login password. It is also advisable to change your login password periodically.

To change the login password:

- <span id="page-14-2"></span>1. Click your user name in the upper-right corner of the console.
- 2. Type a new password in the corresponding fields (under **Account Details**).
- 3. Click **Submit** to save the changes.

# 2.5. Managing Your Account

To check and change your account details and settings:

- 1. Click your user name in the upper-right corner of the console.
- 2. Under **Account Details**, correct or update your account details.
- **Email.** This is your login and contact email address. Reports and important security notifications are sent to this address. Email notifications are sent automatically whenever important risk conditions are detected in the network.
- **Roles and Group.** These fields represent your account type and the computer group you are in charge of.
- **Password.** To change your login password, type a new one in the corresponding fields.
- 3. Under **Settings**, configure the account settings according to your preferences.
	- **Send email notification after login**. Enable this option to be notified for each successful login with your account credentials. The message sent to your email address will contain the source IP address of the request and the login date and time.
	- **Timezone.** Choose from the menu the timezone of the account. The console will display time information according to the selected timezone.
	- **Language.** Choose from the menu the console display language.
- <span id="page-15-0"></span>4. Click **Submit** to save the changes.

# 2.6. Working with Table Data

Tables are frequently used throughout the console to organize data into an easy-to-use format. You may find this information useful:

- Tables can span several pages (only 10 entries are displayed per page by default). To move through the pages, use the navigation buttons at the bottom of the table. To change the number of entries displayed on a page, select an option from the menu next to the navigation buttons.
- To easily find what you are looking for, use the search boxes or the filtering options below the column headers.
- You can also click column headers to sort data by a specific column. Click the column header again to reverse the sorting order.

To make sure the displayed information is up to date, click the **Refresh** button in the bottom-left corner of the table.

# <span id="page-16-0"></span>3. Monitoring Dashboard

Each time you connect to Cloud Security Console, the **Dashboard** page is displayed automatically. The dashboard is a status page consisting of 7 portlets, which provide you with a quick security overview of all protected endpoints (workstations, laptops, servers).

Dashboard portlets display various security information using easy-to-read charts, thus allowing you to quickly identify any issues that might require your attention. Each dashboard portlet includes a detailed report in the background, accessible with just one click on the chart.

Some portlets offer status information, while other report on security events in the last period.

<span id="page-16-1"></span>You can check and configure the reporting period of a portlet by clicking the  $\mathbf{Y} \equiv \mathbf{b}$  button on its title bar.

# 3.1. Dashboard Portlets

The dashboard consists of the following portlets:

### **Network Status**

Provides you with detailed information on the overall network security status. Computers are grouped based on these criteria:

- Unmanaged computers do not have Cloud Security for Endpoints protection installed and their security status cannot be assessed.
- Offline computers normally have Cloud Security for Endpoints protection installed, but there is no recent activity from Endpoint Security. The security status of offline computers cannot be accurately assessed because status information is not current.
- Protected computers have Cloud Security for Endpoints protection installed and no security risks have been detected.
- Vulnerable computers have Cloud Security for Endpoints protection installed, but specific conditions prevent proper protection of the computer. The report details show you which security aspects need to be addressed.

### **Computer Status**

Provides you with various status information concerning the computers on which the Cloud Security for Endpoints protection is installed.

- Protection update status
- Antimalware protection status
- License status

• Network activity status (online/offline)

You can apply filters by security aspect and status to find the information you are looking for.

### **Top 10 Most Infected Computers**

Shows you the top 10 most infected computers in the network over a specific time period.

### **Top 10 Detected Malware**

Shows you the top 10 malware threats detected in the network over a specific time period.

### **Malware Activity**

Provides you with overall and per computer details about the malware threats detected in the network over a specific time period. You can see:

- Number of detections (files that have been found infected with malware)
- Number of infections solved (files that have been successfully disinfected or isolated in the local quarantine folder)
- Number of infections blocked (files that could not be disinfected, but to which access has been denied; for example, an infected file stored in some proprietary archive format)

### **Computer Malware Status**

Helps you find out how many and which of the computers in the network have been affected by malware over a specific time period and how the threats have been dealt with. Computers are grouped based on these criteria:

- Computers with no detections (no malware threat has been detected over the specified time period)
- Computers with resolved malware (all detected files have been successfully disinfected or isolated in the local quarantine folder)
- Computers with blocked malware (some of the detected files have been denied access to)

### <span id="page-17-0"></span>**Notifications**

This portlet, which by default is minimized, informs you of existing security risks in the network. Notifications are also sent to you by email.

## 3.2. Managing Portlets

The dashboard is easy to configure based on individual preferences.

You can minimize portlets to focus on the information you are interested in. When you minimize a portlet, it is removed from the dashboard and its title bar appears at the bottom of the page. The remaining portlets are automatically resized to fit the screen. All minimized portlets can be restored at any time.

To manage a portlet, use the buttons on its title bar:

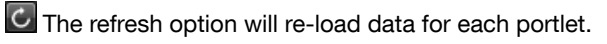

 $\mathbf{E}$  Click this button to configure portlet options. Some portlets include data from a specific time period.

- **Minimize the portlet to the bottom of the page.**
- $\boxed{\text{P}}$  Restore a minimized portlet.

# <span id="page-19-0"></span>4. Using Reports

Cloud Security for Endpoints allows you to create and view centralized reports on the security status of the managed computers. The reports can be used for multiple purposes, such as:

- Monitoring and ensuring compliance with the organization's security policies.
- Checking and assessing the network security status.
- Identifying network security issues, threats and vulnerabilities.
- Monitoring security incidents and malware activity.
- Providing upper management with easy-to-interpret data on network security.

Several different report types are available so that you can easily get the information you need. The information is presented as easy-to-read pie charts, tables and graphics, allowing you to quickly check the network security status and identify security issues.

Reports can consolidate data from the entire network of managed computers or from specific groups only. In this way, from a single report, you can find out:

- Statistical data regarding all or groups of managed computers.
- Detailed information for each managed computer.
- The list of computers that meet specific criteria (for example, those that have antimalware protection disabled).

<span id="page-19-1"></span>All generated reports are available in Cloud Security Console for a default period of 90 days, but you can save them to your computer or email them. Available formats include Portable Document Format (PDF) and comma-separated values (CSV).

# 4.1. Available Report Types

This is the list of available report types:

### **Update Status**

Shows you the update status of the Cloud Security for Endpoints protection installed on selected computers. Using the available filters, you can easily find out which clients have updated or have not updated in a specific time period.

### **Computer Status**

Provides you with various status information concerning selected computers on which Cloud Security for Endpoints protection is installed.

- Protection update status
- License status
- Network activity status (online/offline)
- Antimalware protection status

You can apply filters by security aspect and status to find the information you are looking for.

### **Malware Activity**

Provides you with overall and per computer details about the malware threats detected over a specific time period on selected computers. You can see:

- Number of detections (files that have been found infected with malware)
- Number of infections solved (files that have been successfully disinfected or isolated in the local quarantine folder)
- Number of infections blocked (files that could not be disinfected, but to which access has been denied; for example, an infected file stored in some proprietary archive format)

### **Protection Module Status**

Informs you of the status of the Cloud Security for Endpoints protection modules (Antimalware, Firewall, Content Control) on selected computers. The protection status can be Enabled, Disabled or Not installed. The report details also provide information on the update status.

You can apply filters by protection module and status to find the information you are looking for.

### **Top 10 Most Infected Computers**

Shows you the top 10 most infected computers over a specific time period from selected computers.

### **Top 10 Detected Malware**

Shows you the top 10 malware threats detected over a specific time period on selected computers.

### **Network Status**

Provides you with detailed information on the overall security status of selected computers. Computers are grouped based on these criteria:

- Unmanaged computers do not have Cloud Security for Endpoints protection installed and their security status cannot be assessed.
- Offline computers normally have Cloud Security for Endpoints protection installed, but there is no recent activity from Endpoint Security. The security status of offline computers cannot be accurately assessed because status information is not current.
- Protected computers have Cloud Security for Endpoints protection installed and no security risks have been detected.

• Vulnerable computers have Cloud Security for Endpoints protection installed, but specific conditions prevent proper protection of the computer. The report details show you which security aspects need to be addressed.

### **Computer Malware Status**

Helps you find out how many and which of the selected computers have been affected by malware over a specific time period and how the threats have been dealt with. Computers are grouped based on these criteria:

- Computers with no detections (no malware threat has been detected over the specified time period)
- Computers with resolved malware (all detected files have been successfully disinfected or isolated in the local quarantine folder)
- Computers with blocked malware (some of the detected files have been denied access to)

### <span id="page-21-0"></span>**Executive**

Allows you to export the charts from the dashboard portlets to a PDF file.

## 4.2. Creating Reports

To create a report:

1. Go to the **Reports > New Report** page.

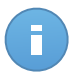

#### **Note**

If you are on the **View Reports** or **Scheduled Reports** page, just click the **New** button located above the table.

- 2. Select the desired report type from the menu. For more information, refer to ["Available](#page-19-1) [Report](#page-19-1) Types" (p. 15).
- 3. Enter a suggestive name for the report. When choosing a name, consider the report type and target, and possibly the report options.
- 4. Configure the report target. Select one of the available options and click the corresponding link to choose the computer groups or the individual computers to be included in the report.
- 5. Configure report recurrence (schedule). You can choose to create the report immediately, daily, weekly (on a specific day of the week) or monthly (on a specific day of the month).
- 6. Configure the report options.
	- a. For most report types, when you create an immediate report, you must specify the reporting period. The report will only include data from the selected time period.
	- b. Several report types provide filtering options to help you easily find the information you are interested in. Use the filtering options to obtain only the desired information.

For example, for an **Update Status** report you can choose to view only the list of computers that have updated (or, on the contrary, that have not updated) in the selected time period.

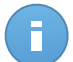

### Note

When you view the report in the console, all information will be available, regardless of the selected options. If you download or email the report however, only the report summary and selected information will be included in the PDF file. Full report details will only be available in CSV format.

- c. To receive the report by email, select the corresponding option.
- 7. Click **Generate** to create the report.
	- If you have chosen to create an immediate report, it will be displayed on the [View](#page-22-0) [Reports](#page-22-0) page. The time required for reports to be created may vary depending on the number of managed computers. Please wait for the requested report to be created. Once the report has been created, you can view the report by clicking its name.
	- If you have chosen to create a scheduled report, it will be displayed on the [Scheduled](#page-24-4) [Reports](#page-24-4) page.

## <span id="page-22-0"></span>4.3. Viewing and Managing Generated Reports

To view and manage generated reports, go to the **Reports > View Reports** page. This page is automatically displayed after creating an immediate report.

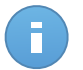

#### **Note**

Scheduled reports can be managed on the Reports > [Scheduled](#page-24-4) Reports page.

You can see the generated reports and useful information about them:

- Report name and type.
- When the report was generated.

To sort reports by a specific column, simply click the header of that column. Click the column header again to change the sorting order.

Each report is marked with one of the following icons to inform you whether the report is scheduled or not:

**Indicates a one-time only report.** 

**B**<sup>o</sup> Indicates a scheduled report.

To make sure the latest information is being displayed, click the **Refresh** button in the bottom-left corner of the table.

### <span id="page-23-0"></span>4.3.1. Viewing Reports

To view a report:

- 1. Go to the **Reports > View Reports** page.
- 2. Click the name of the report you want to view. To easily find the report you are looking for, you can sort reports by name, type or creation time.

All reports consist of a Summary page and a Details page.

- The Summary page provides you with statistical data (pie charts and graphics) for all target computers or groups. At the bottom of the page, you can see general information about the report, such as the reporting period (if applicable), report target etc.
- The Details page provides you with detailed information for each managed computer. For some reports, you may need to click a pie chart area on the Summary page in order to see details.

<span id="page-23-1"></span>Use the tabs in the upper-left corner of the report to view the desired page.

### 4.3.2. Searching Report Details

The report details are displayed in a table that consists of several columns providing various information. The table can span several pages (only 10 entries are displayed per page by default). To browse through the details pages, use the buttons at the bottom of the table.

To easily find what you are looking for, use the search boxes or the filtering options below the column headers.

<span id="page-23-2"></span>To sort report details by a specific column, simply click the header of that column. Click the column header again to change the sorting order.

### 4.3.3. Saving Reports

By default, generated reports are available in Cloud Security Console for 90 days. After this period, they are deleted automatically.

If you need reports to be available for longer time periods, you can save them to your computer. The report summary and selected report information will be available in PDF format, whereas full report details will be available in CSV format.

To save the report you are viewing to your computer:

- 1. Click the **Export** button in the upper-right corner of the report page. A download window will appear.
- 2. Download the  $\cdot$ zip archive to your computer. Depending on your browser settings, the file may be downloaded automatically to a default download location.

### <span id="page-24-0"></span>4.3.4. Printing Reports

<span id="page-24-1"></span>Cloud Security for Endpoints doesn't currently support print button functionality. To print a report, you must first save it to your computer.

### 4.3.5. Emailing Reports

To email the report you are viewing:

- 1. Click the **Email** button in the upper-right corner of the report page. A window will appear.
- 2. If you want to, you can change the report name.
- 3. Enter the email addresses of the people you want to send the report to, separating them by semicolons (;).
- <span id="page-24-2"></span>4. Click **Send Email**.

### 4.3.6. Automatic Deletion of Reports

By default, generated reports are available in Cloud Security Console for 90 days. After this period, they are deleted automatically.

To change the automatic deletion period for generated reports:

- 1. Go to the **Reports > View Reports** page.
- 2. Click the link at the bottom of the table.
- <span id="page-24-3"></span>3. Select the new period from the menu.
- 4. Click **OK**.

### 4.3.7. Deleting Reports

To delete a report:

- <span id="page-24-4"></span>1. Go to the **Reports > View Reports** page.
- 2. Select the report.
- 3. Click the **Delete** button located above the table.

# 4.4. Managing Scheduled Reports

When creating a report, you can choose to configure a schedule based on which the report will be automatically generated (at regular time intervals). Such reports are referred to as scheduled reports.

Generated reports will be available on the **Reports > View Reports** page for a default period of 90 days. They will also be emailed to you if you have selected this option.

To manage scheduled reports, go to the **Reports > Scheduled Reports** page. You can see all scheduled reports and useful information about them:

- Report name and type.
- Schedule based on which the report is automatically generated.
- <span id="page-25-0"></span>• When the report was last generated.

### 4.4.1. Viewing Last Report Generated

<span id="page-25-1"></span>From the **Reports > Scheduled Reports** page, you can easily view the most recently generated report by clicking the link in the **Last Report Generated** column.

### 4.4.2. Renaming Scheduled Reports

Reports generated by a scheduled report are named after it. Renaming a scheduled report will not affect the reports generated previously.

To rename a scheduled report:

- 1. Go to the **Reports > Scheduled Reports** page.
- 2. Click the report name.
- 3. Change the report name in the corresponding field. Choose a suggestive name for the report to help easily identify what it is about. When choosing a name, consider the report type and target, and possibly the report options.
- <span id="page-25-2"></span>4. Click **Generate** to save changes.

### 4.4.3. Editing Scheduled Reports

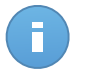

#### Note

You can only edit scheduled reports that have been generated at least once. If the report has not been generated yet, delete it and define a new one with updated parameters. When editing a scheduled report, any updates will be applied starting with the report's next recurrence. Previously generated reports will not be impacted by the editing.

To change the settings of a scheduled report:

- 1. Go to the **Reports > Scheduled Reports** page.
- 2. Click the report name.
- 3. Change report settings as needed. You can change the following:
	- **Report name.** Choose a suggestive name for the report to help easily identify what it is about. When choosing a name, consider the report type and target, and possibly the report options. Reports generated by a scheduled report are named after it.
- **Report target.** The selected option indicates the type of the current report target (either groups or individual computers). Click the corresponding link to view the current report target. To change it, click any of the two links and select the groups or computers to be included in the report.
- **Report recurrence (schedule).** You can set the report to be automatically generated daily, weekly (on a specific day of the week) or monthly (on a specific day of the month). Depending on the selected schedule, the report will only include data from the last day, week or month, respectively.
- **Report options.** You can choose to receive the report by email. Most reports provide filtering options to help you easily find the information you are interested in. When you view the report in the console, all information will be available, regardless of the selected options. If you download or email the report however, only the report summary and selected information will be included in the PDF file. Full report details will only be available in CSV format.
- <span id="page-26-0"></span>4. Click **Generate** to save changes.

### 4.4.4. Deleting Scheduled Reports

When a scheduled report is no longer needed, it is best to delete it. Deleting a scheduled report will not delete the reports it has generated automatically to that point.

To delete a scheduled report:

- 1. Go to the **Reports > Scheduled Reports** page.
- 2. Select the report.
- 3. Click the **Delete** button located above the table.

# <span id="page-27-0"></span>5. User Activity Log

Cloud Security Console logs all the operations and actions performed by users. Logged events include the following:

- Logging in and logging out
- Creating, editing, renaming, deleting user accounts
- Creating, editing, renaming, deleting policies
- Creating, editing, renaming, deleting reports
- Deleting, restoring quarantined files
- Deleting or moving computers between groups
- Creating, moving, renaming, deleting groups

To examine the user activity records, go to the **Log** page.

Recorded events are displayed in a table. The table columns provide you with useful information about the listed events:

- Name of the user who performed the action.
- Type of user account.
- Action that caused the event.
- Type of console object affected by the action.
- Specific object affected by the action.
- IP address the user connected from.
- Time when the event occurred.

To easily find what you are looking for, use the search boxes or the filtering options below the column headers. To sort events by a specific column, simply click the header of that column. Click the column header again to reverse the sorting order.

To view detailed information about an event, select it and check the section under the table.

To make sure the latest information is being displayed, click the **Refresh** button in the bottom-left corner of the table.

# <span id="page-28-0"></span>6. Getting Help

For any problems or questions concerning Cloud Security Console, contact an administrator.

# <span id="page-29-0"></span>Glossary

### **ActiveX**

ActiveX is a model for writing programs so that other programs and the operating system can call them. ActiveX technology is used with Microsoft Internet Explorer to make interactive Web pages that look and behave like computer programs, rather than static pages. With ActiveX, users can ask or answer questions, use push buttons, and interact in other ways with the Web page. ActiveX controls are often written using Visual Basic.

Active X is notable for a complete lack of security controls; computer security experts discourage its use over the Internet.

#### **Adware**

Adware is often combined with a host application that is provided at no charge as long as the user agrees to accept the adware. Because adware applications are usually installed after the user has agreed to a licensing agreement that states the purpose of the application, no offense is committed.

However, pop-up advertisements can become an annoyance, and in some cases degrade system performance. Also, the information that some of these applications collect may cause privacy concerns for users who were not fully aware of the terms in the license agreement.

#### **Archive**

A disk, tape, or directory that contains files that have been backed up.

A file that contains one or more files in a compressed format.

### **Backdoor**

A hole in the security of a system deliberately left in place by designers or maintainers. The motivation for such holes is not always sinister; some operating systems, for example, come out of the box with privileged accounts intended for use by field service technicians or the vendor's maintenance programmers.

#### **Boot sector**

A sector at the beginning of each disk that identifies the disk's architecture (sector size, cluster size, and so on). For startup disks, the boot sector also contains a program that loads the operating system.

### **Boot virus**

A virus that infects the boot sector of a fixed or floppy disk. An attempt to boot from a diskette infected with a boot sector virus will cause the virus to become active in memory. Every time you boot your system from that point on, you will have the virus active in memory.

#### **Browser**

Short for Web browser, a software application used to locate and display Web pages. The two most popular browsers are Netscape Navigator and Microsoft Internet Explorer. Both of these are graphical browsers, which means that they can display graphics as well as text. In addition, most modern browsers can present multimedia information, including sound and video, though they require plug-ins for some formats.

#### **Command line**

In a command line interface, the user types commands in the space provided directly on the screen using command language.

### **Cookie**

Within the Internet industry, cookies are described as small files containing information about individual computers that can be analyzed and used by advertisers to track your online interests and tastes. In this realm, cookie technology is still being developed and the intention is to target ads directly to what you've said your interests are. It's a double-edge sword for many people because on one hand, it's efficient and pertinent as you only see ads about what you're interested in. On the other hand, it involves actually "tracking" and "following" where you go and what you click. Understandably so, there is a debate over privacy and many people feel offended by the notion that they are viewed as a "SKU number" (you know, the bar code on the back of packages that gets scanned at the grocery check-out line). While this viewpoint may be extreme, in some cases it is accurate.

### **Disk drive**

It's a machine that reads data from and writes data onto a disk.

A hard disk drive reads and writes hard disks.

A floppy drive accesses floppy disks.

Disk drives can be either internal (housed within a computer) or external (housed in a separate box that connects to the computer).

### **Download**

To copy data (usually an entire file) from a main source to a peripheral device. The term is often used to describe the process of copying a file from an online service to one's own computer. Downloading can also refer to copying a file from a network file server to a computer on the network.

### **Email**

Electronic mail. A service that sends messages on computers via local or global networks.

#### **Events**

An action or occurrence detected by a program. Events can be user actions, such as clicking a mouse button or pressing a key, or system occurrences, such as running out of memory.

### **False positive**

Occurs when a scanner identifies a file as infected when in fact it is not.

### **Filename extension**

The portion of a filename, following the final point, which indicates the kind of data stored in the file.

Many operating systems use filename extensions, e.g. Unix, VMS, and MS-DOS. They are usually from one to three letters (some sad old OSes support no more than three). Examples include "c" for C source code, "ps" for PostScript, "txt" for arbitrary text.

### **Heuristic**

A rule-based method of identifying new viruses. This method of scanning does not rely on specific virus signatures. The advantage of the heuristic scan is that it is not fooled by a new variant of an existing virus. However, it might occasionally report suspicious code in normal programs, generating the so-called "false positive".

#### **IP**

Internet Protocol - A routable protocol in the TCP/IP protocol suite that is responsible for IP addressing, routing, and the fragmentation and reassembly of IP packets.

#### **Java applet**

A Java program which is designed to run only on a web page. To use an applet on a web page, you would specify the name of the applet and the size (length and width, in pixels) that the applet can utilize. When the web page is accessed, the browser downloads the applet from a server and runs it on the user's machine (the client). Applets differ from applications in that they are governed by a strict security protocol.

For example, even though applets run on the client, they cannot read or write data onto the client's machine. Additionally, applets are further restricted so that they can only read and write data from the same domain that they are served from.

### **Keylogger**

A keylogger is an application that logs anything you type.

Keyloggers are not malicious in nature. They can be used for legitimate purposes, such as monitoring employees or children activity. However, they are increasingly being used by cyber-criminals for malicious purposes (for example, to collect private data, such as login credentials and social security numbers).

#### **Macro virus**

A type of computer virus that is encoded as a macro embedded in a document. Many applications, such as Microsoft Word and Excel, support powerful macro languages.

These applications allow you to embed a macro in a document, and have the macro execute each time the document is opened.

### **Mail client**

An email client is an application that enables you to send and receive email.

### **Malware**

Malware is the generic term for software that is designed to do harm - a contraction of 'malicious software'. It is not yet in universal usage, but its popularity as a general term for viruses, Trojan Horses, worms, and malicious mobile code is growing.

#### **Malware signature**

Malware signatures are snippets of code extracted from actual malware samples. They are used by antivirus programs to perform pattern-matching and detect malware. Signatures are also used to remove the malware code from infected files.

The Bitdefender Malware Signature Database is a collection of malware signatures updated hourly by the Bitdefender malware researchers.

#### **Memory**

Internal storage areas in the computer. The term memory identifies data storage that comes in the form of chips, and the word storage is used for memory that exists on tapes or disks. Every computer comes with a certain amount of physical memory, usually referred to as main memory or RAM.

### **Non-heuristic**

This method of scanning relies on specific virus signatures. The advantage of the non-heuristic scan is that it is not fooled by what might seem to be a virus, and does not generate false alarms.

#### **Packed programs**

A file in a compression format. Many operating systems and applications contain commands that enable you to pack a file so that it takes up less memory. For example, suppose you have a text file containing ten consecutive space characters. Normally, this would require ten bytes of storage.

However, a program that packs files would replace the space characters by a special space-series character followed by the number of spaces being replaced. In this case, the ten spaces would require only two bytes. This is just one packing technique - there are many more.

### **Path**

The exact directions to a file on a computer. These directions are usually described by means of the hierarchical filing system from the top down.

The route between any two points, such as the communications channel between two computers.

#### **Phishing**

The act of sending an email to a user falsely claiming to be an established legitimate enterprise in an attempt to scam the user into surrendering private information that will be used for identity theft. The email directs the user to visit a Web site where they are asked to update personal information, such as passwords and credit card, social security, and bank account numbers, that the legitimate organization already has. The Web site, however, is bogus and set up only to steal the user's information.

#### **Polymorphic virus**

A virus that changes its form with each file it infects. Since they have no consistent binary pattern, such viruses are hard to identify.

### **Port**

An interface on a computer to which you can connect a device. Personal computers have various types of ports. Internally, there are several ports for connecting disk drives, display screens, and keyboards. Externally, personal computers have ports for connecting modems, printers, mice, and other peripheral devices.

In TCP/IP and UDP networks, an endpoint to a logical connection. The port number identifies what type of port it is. For example, port 80 is used for HTTP traffic.

#### **Report file**

A file that lists actions that have occurred. Bitdefender maintains a report file listing the path scanned, the folders, the number of archives and files scanned, how many infected and suspicious files were found.

### **Rootkit**

A rootkit is a set of software tools which offer administrator-level access to a system. The term was first used for the UNIX operating systems and it referred to recompiled tools which provided intruders administrative rights, allowing them to conceal their presence so as not to be seen by the system administrators.

The main role of rootkits is to hide processes, files, logins and logs. They may also intercept data from terminals, network connections or peripherals, if they incorporate the appropriate software.

Rootkits are not malicious in nature. For example, systems and even some applications hide critical files using rootkits. However, they are mostly used to hide malware or to conceal the presence of an intruder into the system. When combined with malware, rootkits pose a great threat to the integrity and the security of a system. They can monitor traffic, create backdoors into the system, alter files and logs and avoid detection.

### **Script**

Another term for macro or batch file, a script is a list of commands that can be executed without user interaction.

### **Spam**

Electronic junk mail or junk newsgroup postings. Generally known as any unsolicited email.

### **Spyware**

Any software that covertly gathers user information through the user's Internet connection without his or her knowledge, usually for advertising purposes. Spyware applications are typically bundled as a hidden component of freeware or shareware programs that can be downloaded from the Internet; however, it should be noted that the majority of shareware and freeware applications do not come with spyware. Once installed, the spyware monitors user activity on the Internet and transmits that information in the background to someone else. Spyware can also gather information about email addresses and even passwords and credit card numbers.

Spyware's similarity to a Trojan horse is the fact that users unwittingly install the product when they install something else. A common way to become a victim of spyware is to download certain peer-to-peer file swapping products that are available today.

Aside from the questions of ethics and privacy, spyware steals from the user by using the computer's memory resources and also by eating bandwidth as it sends information back to the spyware's home base via the user's Internet connection. Because spyware is using memory and system resources, the applications running in the background can lead to system crashes or general system instability.

### **Startup items**

Any files placed in this folder will open when the computer starts. For example, a startup screen, a sound file to be played when the computer first starts, a reminder calendar, or application programs can be startup items. Normally, an alias of a file is placed in this folder rather than the file itself.

### **System tray**

Introduced with Windows 95, the system tray is located in the Windows taskbar (usually at the bottom next to the clock) and contains miniature icons for easy access to system functions such as fax, printer, modem, volume, and more. Double click or right-click an icon to view and access the details and controls.

### **TCP/IP**

Transmission Control Protocol/Internet Protocol - A set of networking protocols widely used on the Internet that provides communications across interconnected networks of computers with diverse hardware architectures and various operating systems. TCP/IP includes standards for how computers communicate and conventions for connecting networks and routing traffic.

### **Trojan**

A destructive program that masquerades as a benign application. Unlike viruses, Trojan horses do not replicate themselves but they can be just as destructive. One of the most insidious types of Trojan horse is a program that claims to rid your computer of viruses but instead introduces viruses onto your computer.

The term comes from a story in Homer's Iliad, in which the Greeks give a giant wooden horse to their foes, the Trojans, ostensibly as a peace offering. But after the Trojans drag the horse inside their city walls, Greek soldiers sneak out of the horse's hollow belly and open the city gates, allowing their compatriots to pour in and capture Troy.

#### **Update**

A new version of a software or hardware product designed to replace an older version of the same product. In addition, the installation routines for updates often check to make sure that an older version is already installed on your computer; if not, you cannot install the update.

Bitdefender has its own update module that allows you to manually check for updates, or let it automatically update the product.

### **Virus**

A program or piece of code that is loaded onto your computer without your knowledge and runs against your will. Most viruses can also replicate themselves. All computer viruses are manmade. A simple virus that can copy itself over and over again is relatively easy to produce. Even such a simple virus is dangerous because it will quickly use all available memory and bring the system to a halt. An even more dangerous type of virus is one capable of transmitting itself across networks and bypassing security systems.

### **Worm**

A program that propagates itself over a network, reproducing itself as it goes. It cannot attach itself to other programs.